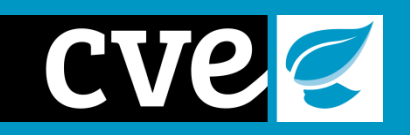

## Moodle User Guide

CVE Moodle: Bringing the Corporate Volunteering to your school

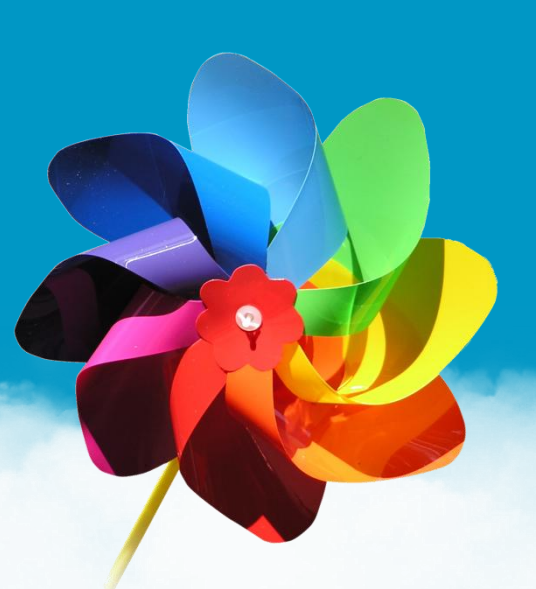

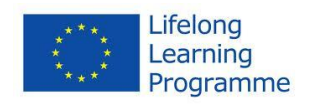

This project has been funded with support from the European Commission. This publication reflects the views only of the author, and the Commission cannot be held responsible for any use which may be made of the information contained therein. Grant Agreement number 2011-3564/001-001

This guide is designed to teach you some Moodle basics. Like most websites Moodle should work on all major web browsers. The appearance of Moodle will vary depending on how you are accessing it so your screen might not match the included screenshots. If this is the case please take the time to navigate around Moodle as everything should still be available.

This guide can be read online through Moodle itself (located on the home page of Moodle, down the right hand side), or downloaded as a word document.

If you have trouble with anything not covered in this guide you can either look online for help, use the Help forum to ask a question, or you can email us at: [marta.pinto@inovafor.pt](mailto:marta.pinto@inovafor.pt)

## **How to access CVE moodle?**

The CVE Training course is available at <http://moodle.cve-project.eu/>

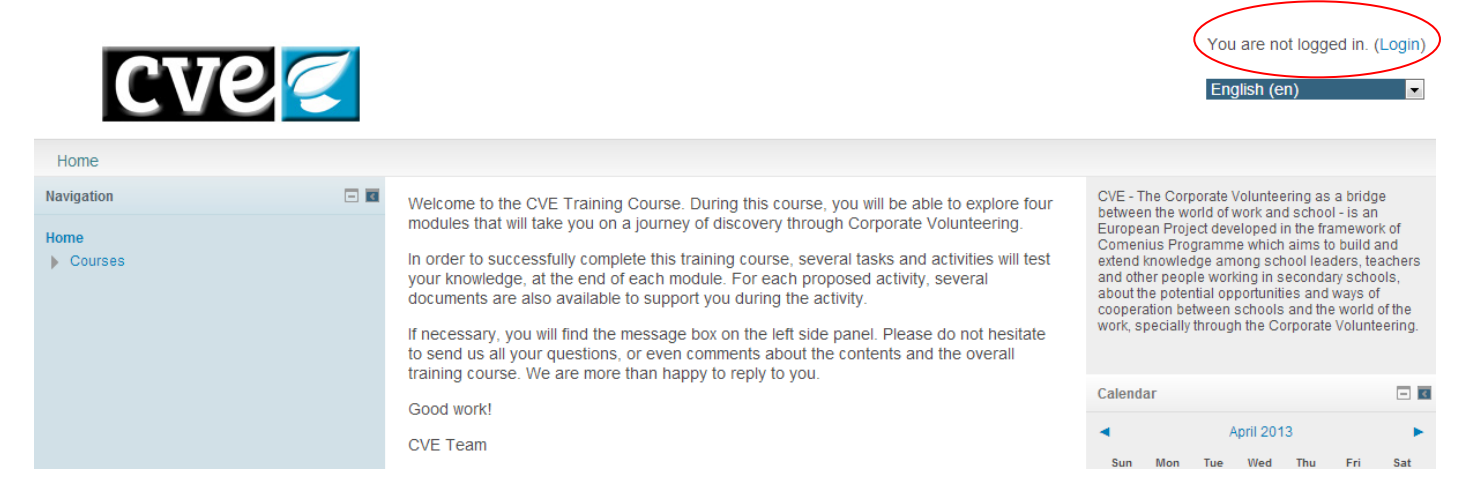

You can log into the moodle by clicking on "Login" on the right top side of the screen.

## **Viewing course content**

- 1. Login to Moodle. After logging in on the Moodle homepage you will be shown the courses you are currently enrolled on. Click on a course to enter it.
- 2. This will take you to the course screen. The course screen shows all the content that your instructor has uploaded for you. This will vary between courses. Typically the content can be things like reading material, assignments and documents. The course might also have things like a forum or quiz's for you to use or do.

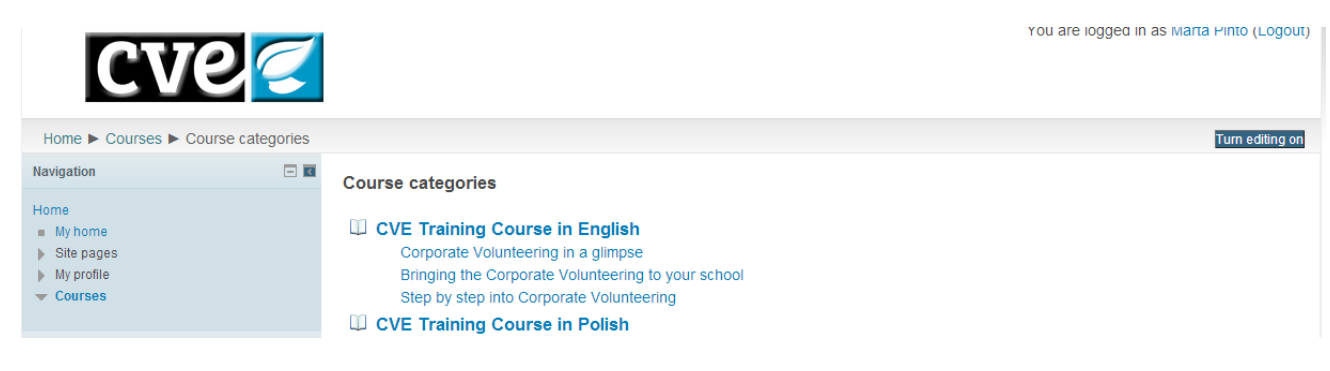

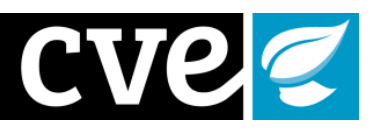

3. The CVE training course course has things like assignments, lessons and a forum on it.

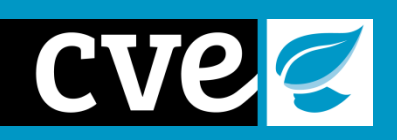

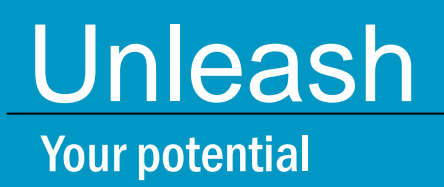

**Meet** The business world

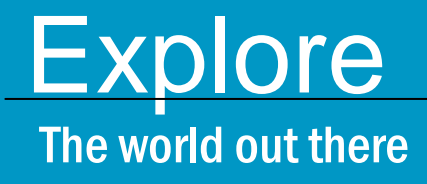

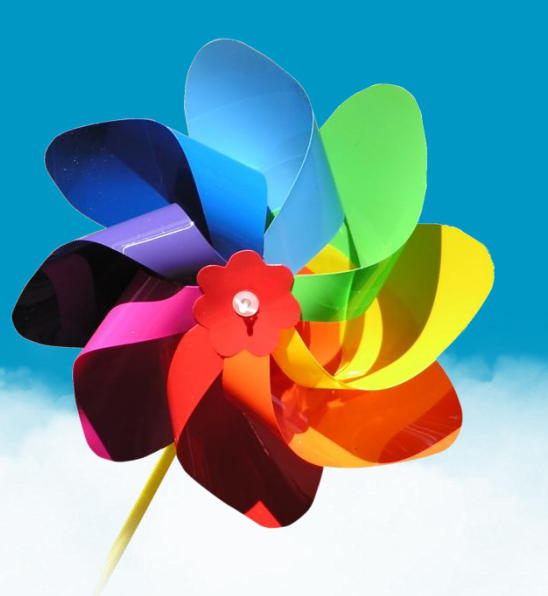

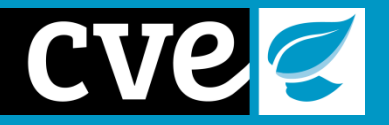

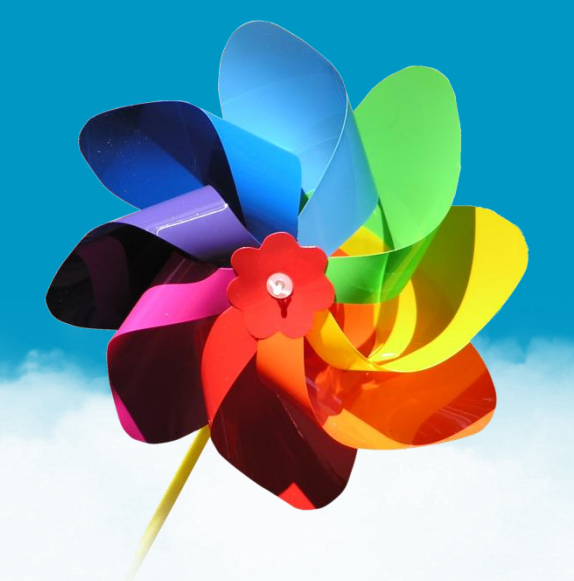

**Coordinator**

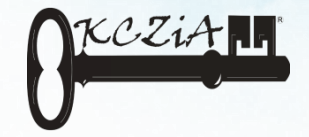

**Partners**

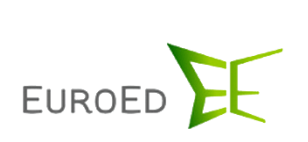

fundar Bancaja<sup>\*</sup>

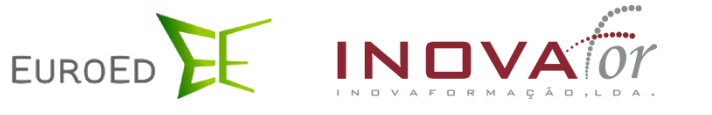

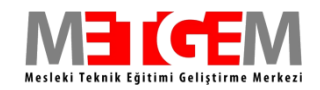

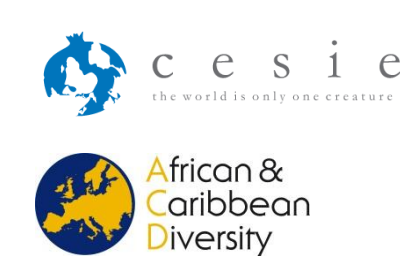

For further information please contact the Project Coordinator, Mrs. Maria Francuz on [mf@kczia.internetdsl.pl](mailto:mf@kczia.internetdsl.pl) or visit the project website on [www.cve-project.eu](http://www.cve-project.eu/)